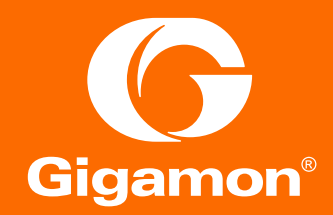

# **Gigamon. Копирование и фильтрация трафика. Как доставить копию трафика получателю**

Александр Грачев

Менеджер по развитию бизнеса Нетвелл

### Фильтрация на входящих портах

Проблема с созданием уникальных копий трафика для каждого получателя

**Входящие порты Исходящие порты**

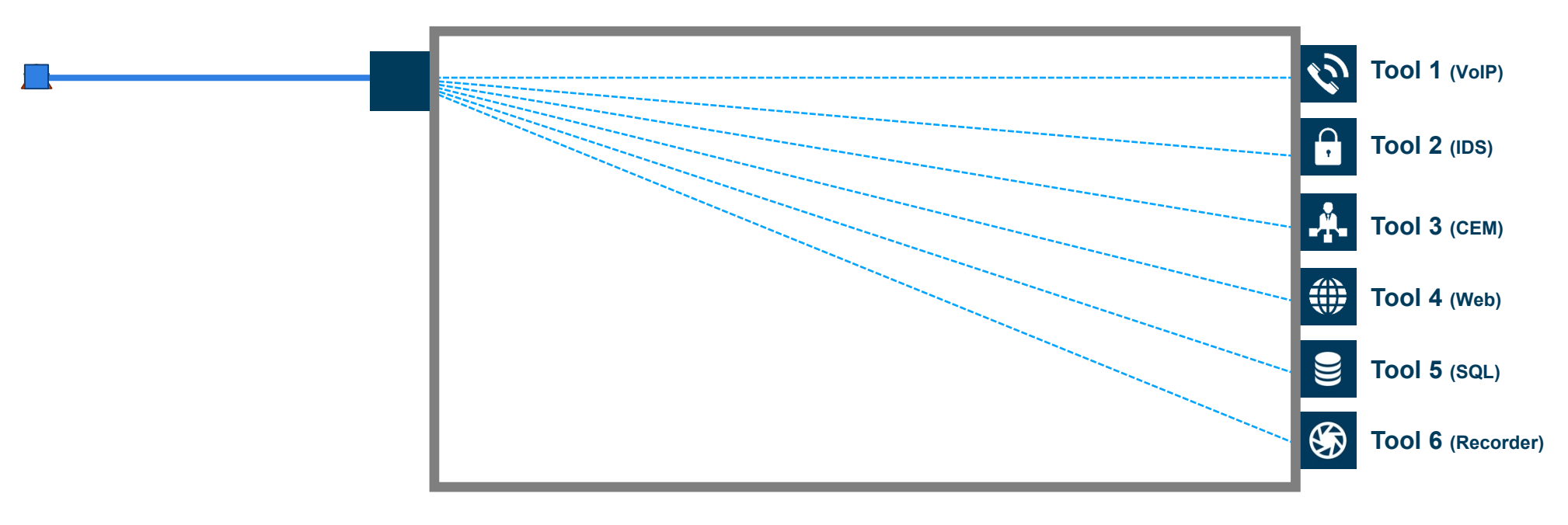

**VoIP IDS CEM WEB**

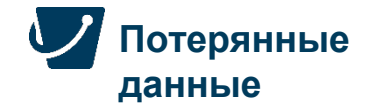

### Фильтрация на исходящих портах

Высокий риск переподписки

#### **Входящие порты Исходящие порты**

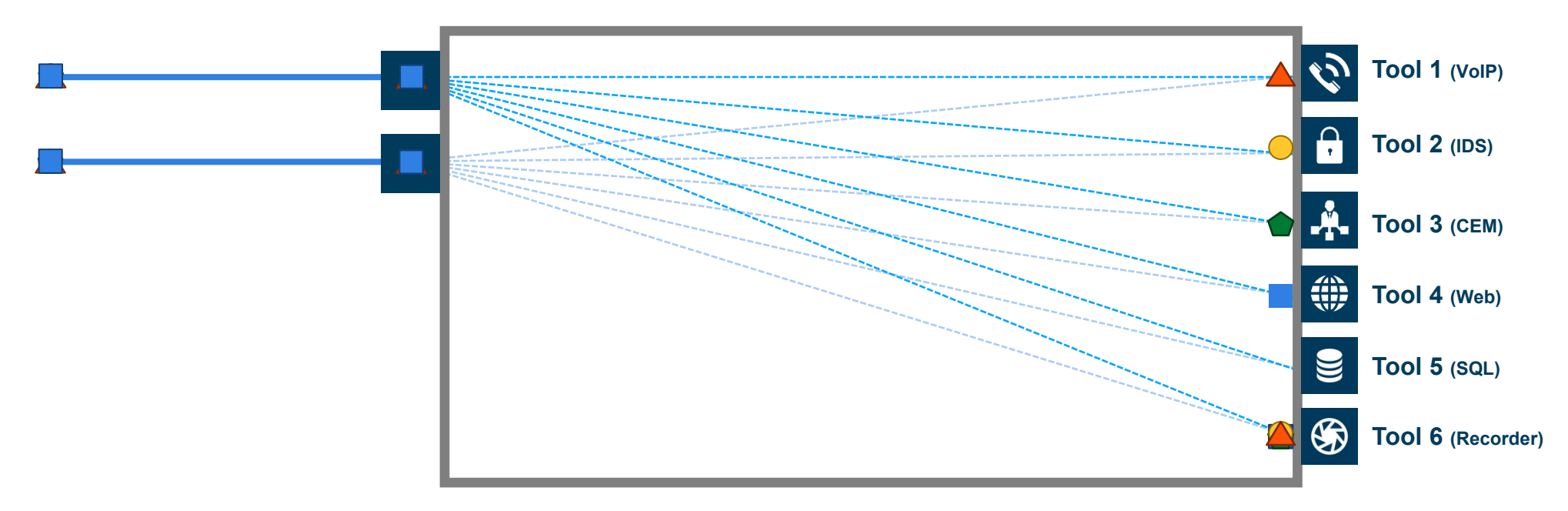

**VoIP IDS CEM WEB**

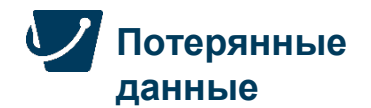

### Gigamon Flow Mapping®

Каждый получатель получает только нужный ему трафик

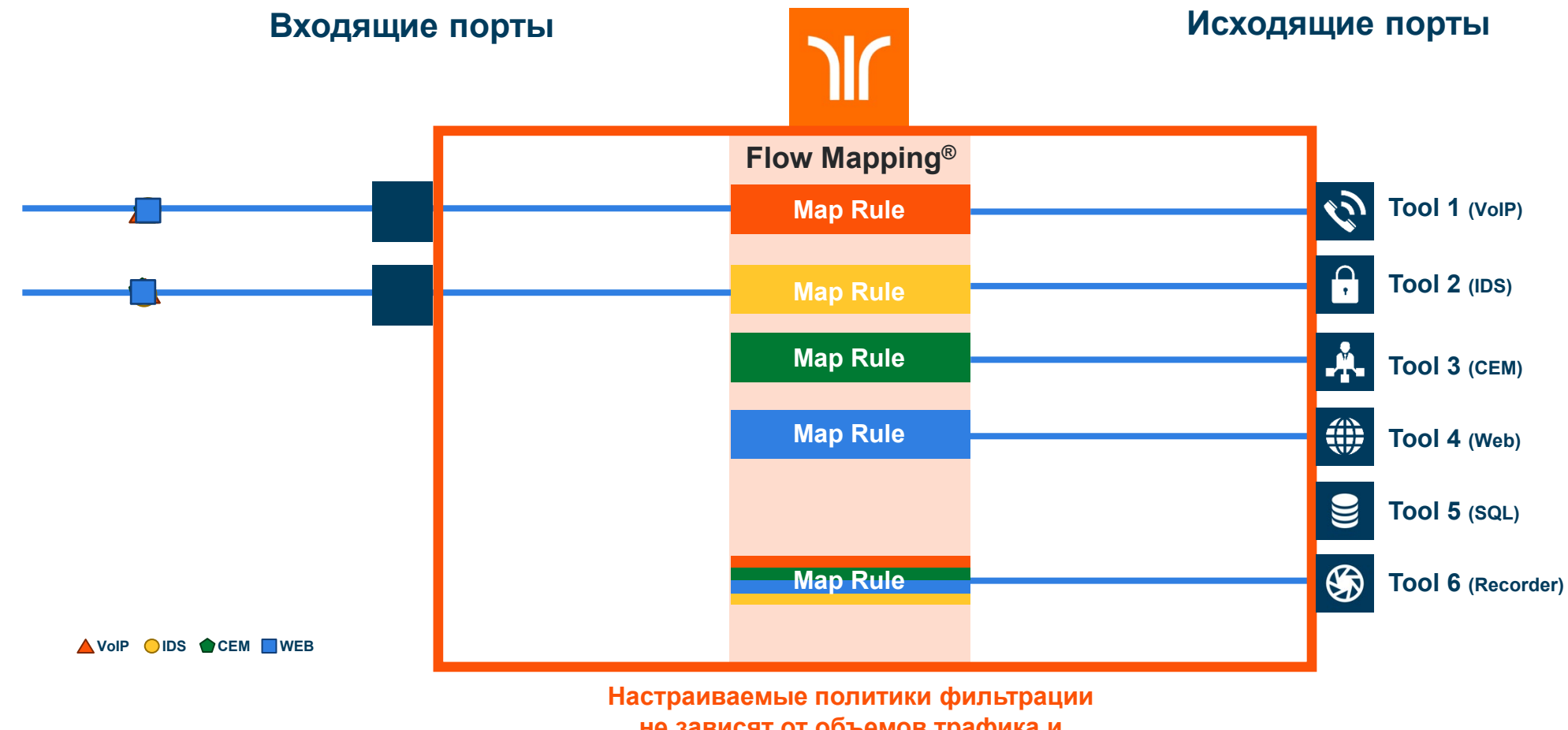

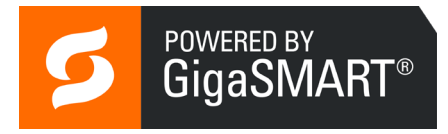

### Структура оборудования ГДЕ ЧТО НАХОДИТСЯ

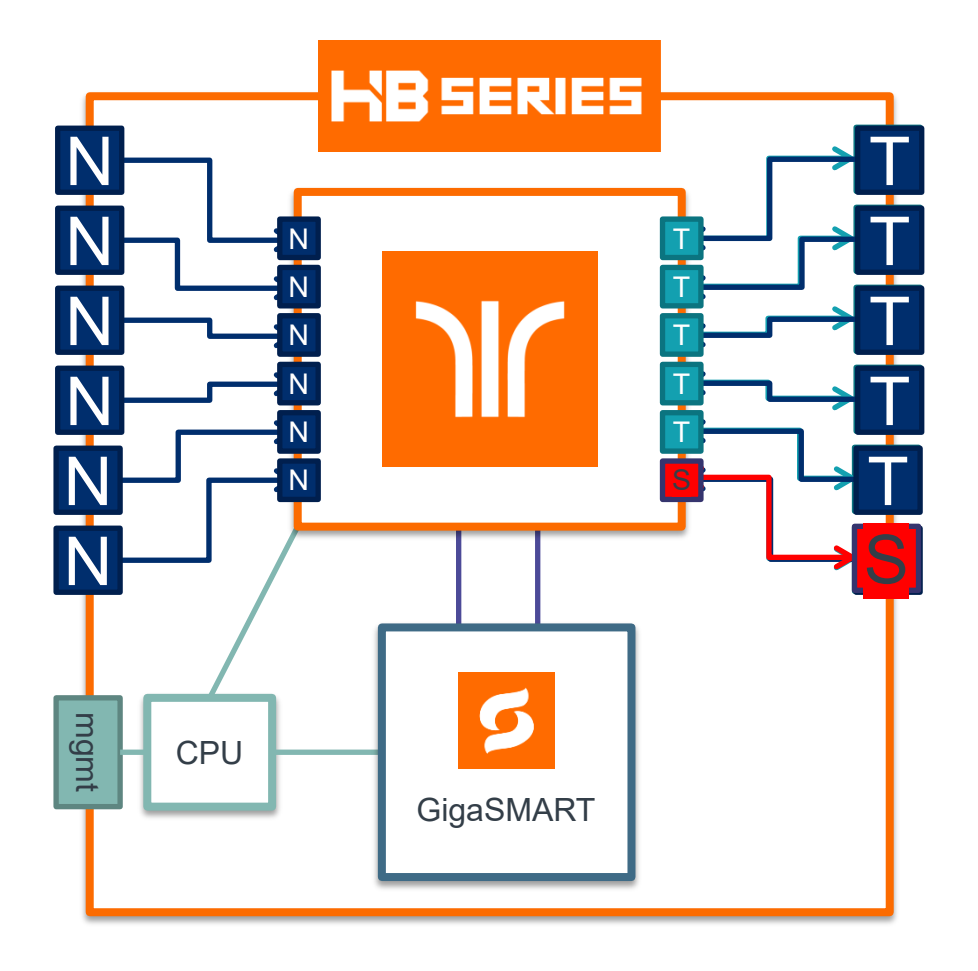

- ▶ 40Gb\80Gb: HC2
- ▶ 2 x 100Gb: HC3
- ▶ 20Gb: HC1

### • Программная обработка трафика

- Ограниченна ресурсами процессоров
- Добавляет задержку в прохождение пакетов

### • Дополнительное «железо»

- Для SSL Decryption
- Можно пропустить трафик через удаленное оборудование по Stack Links

Путь пакета от источника к получателю

**Распознавание пакета, Фильтрация и пересылка**

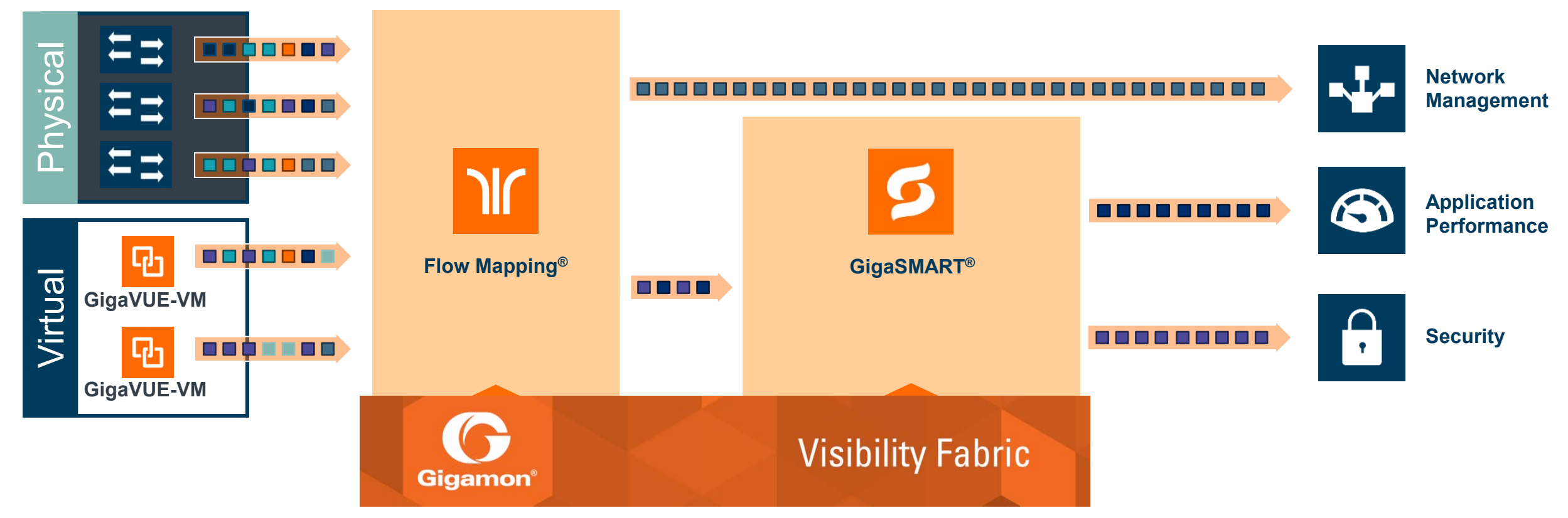

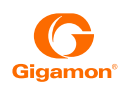

### Какие бывают типы портов, группы портов и бандлы портов

Самые часто используемые типы это Network, Tool, Hybrid. Но это далеко не все порты с которыми вы можете встретиться:

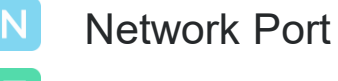

- Tool Port
- Hybrid Port н
- Circuit ID Port
- 
- $S$
- G. Gateway Port
- GigaSMART Engine

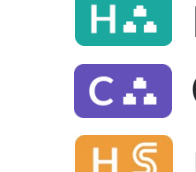

 $\mathbf{V}$ 

- Network Port Group
- Tool Port Group
- Hybrid Port Group
- Circuit ID Port Group
- Tool GigaStream HS Hybrid GigaStream S Circuit GigaStream

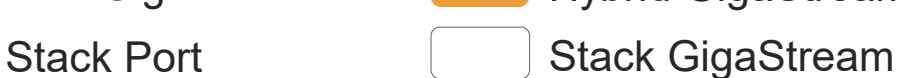

GigaSMART vPort

- Tool Tunnel Port tH Hybrid Tunnel Port
	- Circuit ID Tunnel Port $|C|$

Network Tunnel Port

Inline Network Port Inline Tool Port

Inline Network ∣iN≖≖

Inline Tool

Inline Network Group iT.N

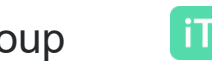

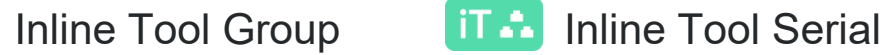

**Network Port Pair** 

# Типы портов

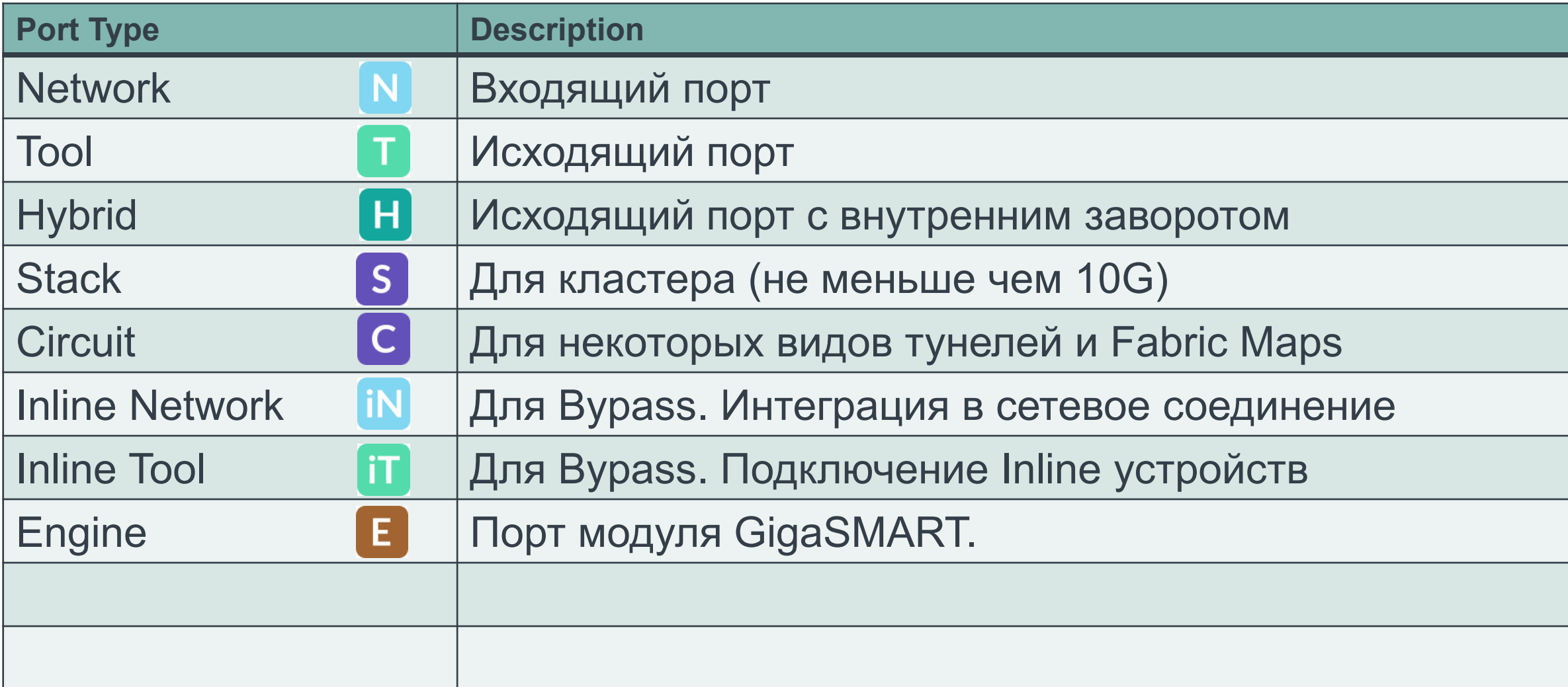

### Дополнительная информация о портах

#### Как порты взаимодействуют с внешним оборудованием:

- **Network Port: только для входящего трафика и ничего не передает обратно**
- Tool Port: Только передает трафик, весь входящий трафик отбрасывается
- **Hybrid port: Такой же как и Tool port, но трафик передаваемый через этот порт можно использовать для** других сессий фильтрации. Это позволяет создавать параллельные ветви фильтрации и копирования. Если карта использует Hybrid port как источник, то она не зависит от состояния линка в этом порту. В нем даже может не быть вставлен трансивер.
- Stack port: не допускается подключения к коммутаторам или маршрутизаторам т.к. Используется модифицированный ethernet
- **Network Port Pair: Два Network порта можно объединить в пару и сделать из них логический TAP.** Медиаконверция разрешена.

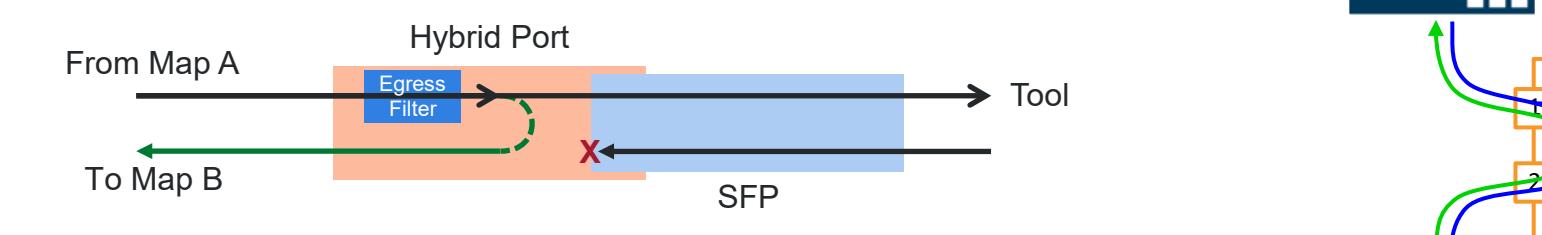

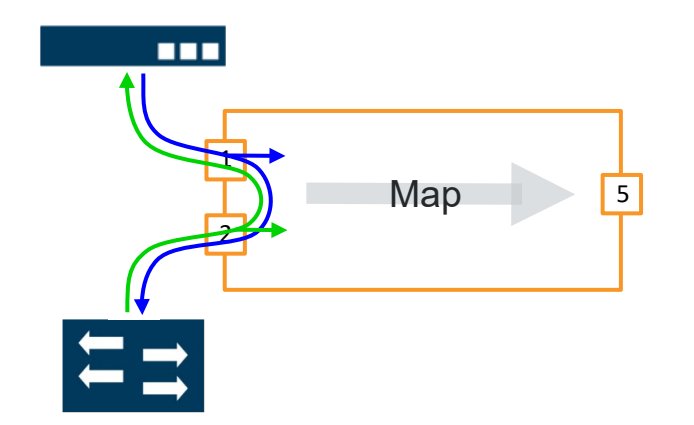

### Flow Mapping - основы

### Типы карт фильтрации (subtype):

- $\triangleright$  Pass all: копирует весь трафик. Может работать параллельно с другими картами
- ByRule позволяет копировать трафик согласно политикам
	- Карты ByRule конкурируют за пакет, то первого срабатывания
	- Если карта ByRule использует один набор входящих потов, то другая карта ByRule не сможет использовать один или несколько портов из этого набора, только все порты.
- Collector: позволяет копировать весь трафик, который не описан другими картами ByRule. Не может существовать ранее созданных карт ByRule

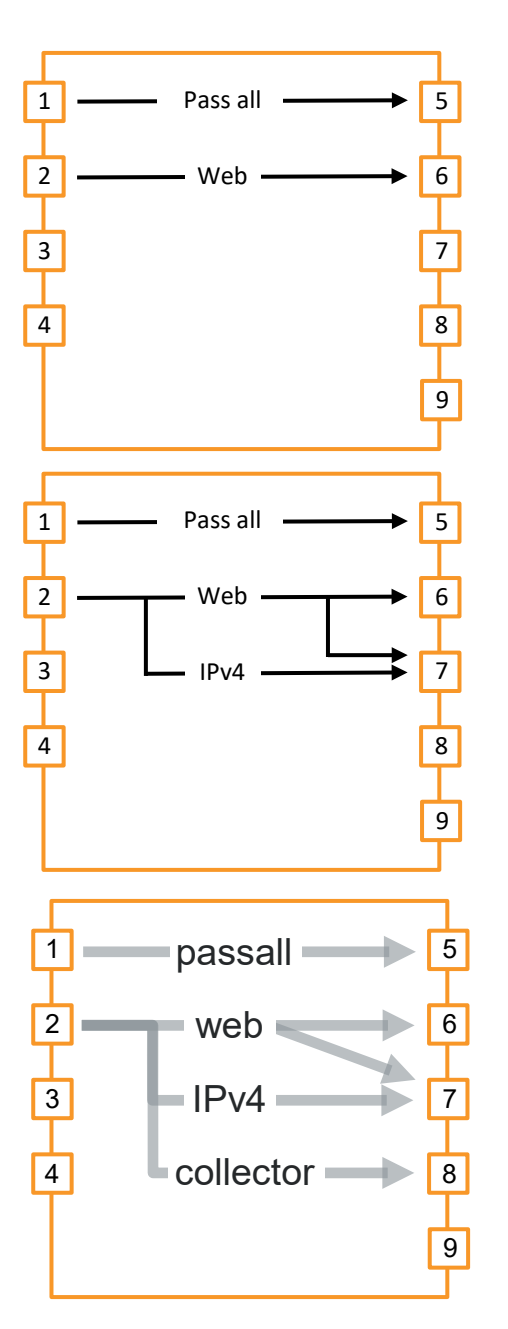

### Кластер Out-of-Band

Out-of-Band Cluster

### **Out-of-band**

- Предпочтительный ТИП кластера
- Control plane и Data Plane проходят по разным интерфейсам
- Только Master и Standby должны иметь адреса управления из одной подсети, остальные члены кластера могут быть из других подсетей.
- Наиболее стабильный тип кластера
- Поддерживаемые топологии цепь, звезда, смешанная цепь+звезда

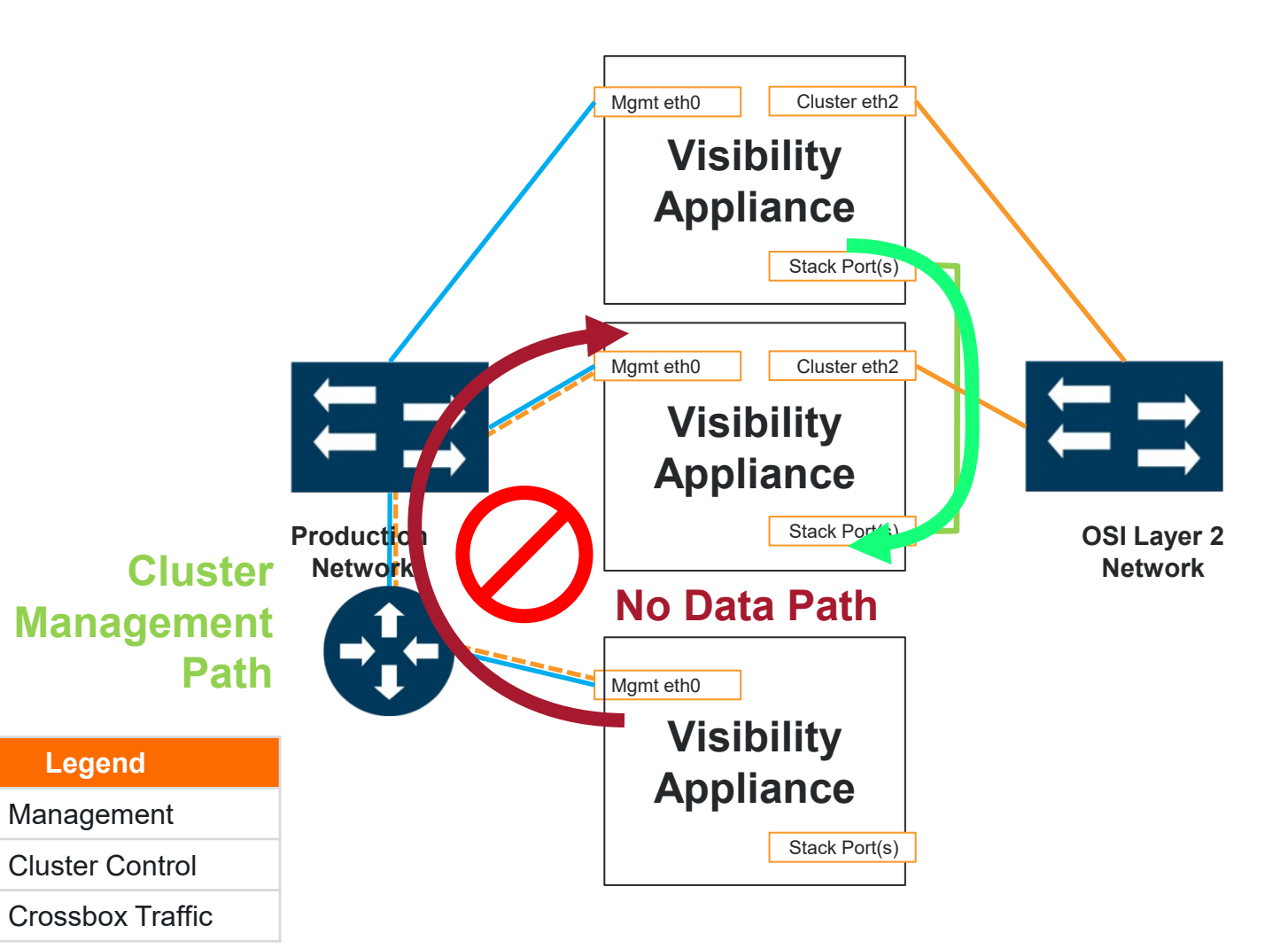

### Кластер Inband

Inband Cluster

Choose a cluster architecture There are three general cluster architectures to select from.

### **1. Out-of-band**

- ▶ Preferred
- ▶ Single path between appliances
- ▶ Supports remote nodes

### **2. Inband**

- Control plane и Data Plane проходят по разным интерфейсам
- Поддерживаемые топологии цепь, звезда, смешанная цепь+звезда

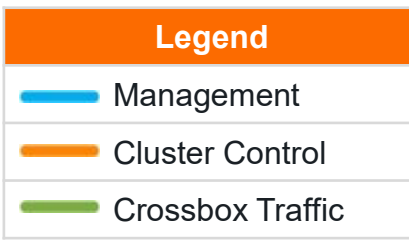

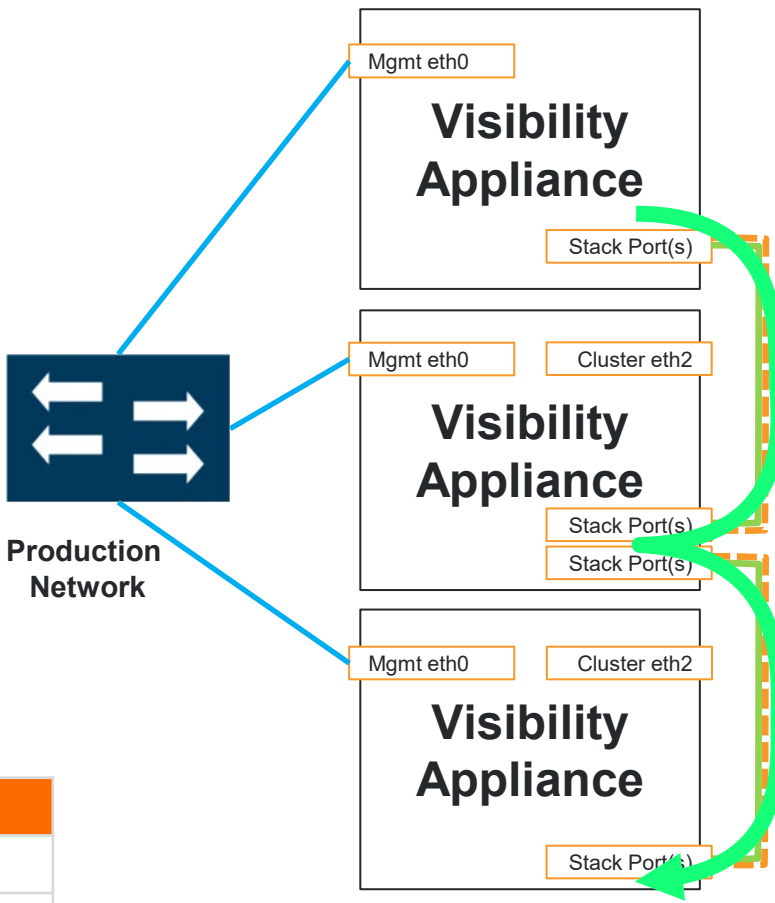

### Кластер Spine Leaf

### Choose a cluster architecture There are three general cluster architectures to select from.

### **1. Out-of-band**

- **Preferred**
- ▶ Single path between appliances
- ▶ Supports remote nodes

### **2. Inband**

- ▶ Supports only local nodes
- ▶ Single path between appliances

### **3. Leaf and Spine**

• Развитие кластера Out-Of-Band с резервированной архитектурой

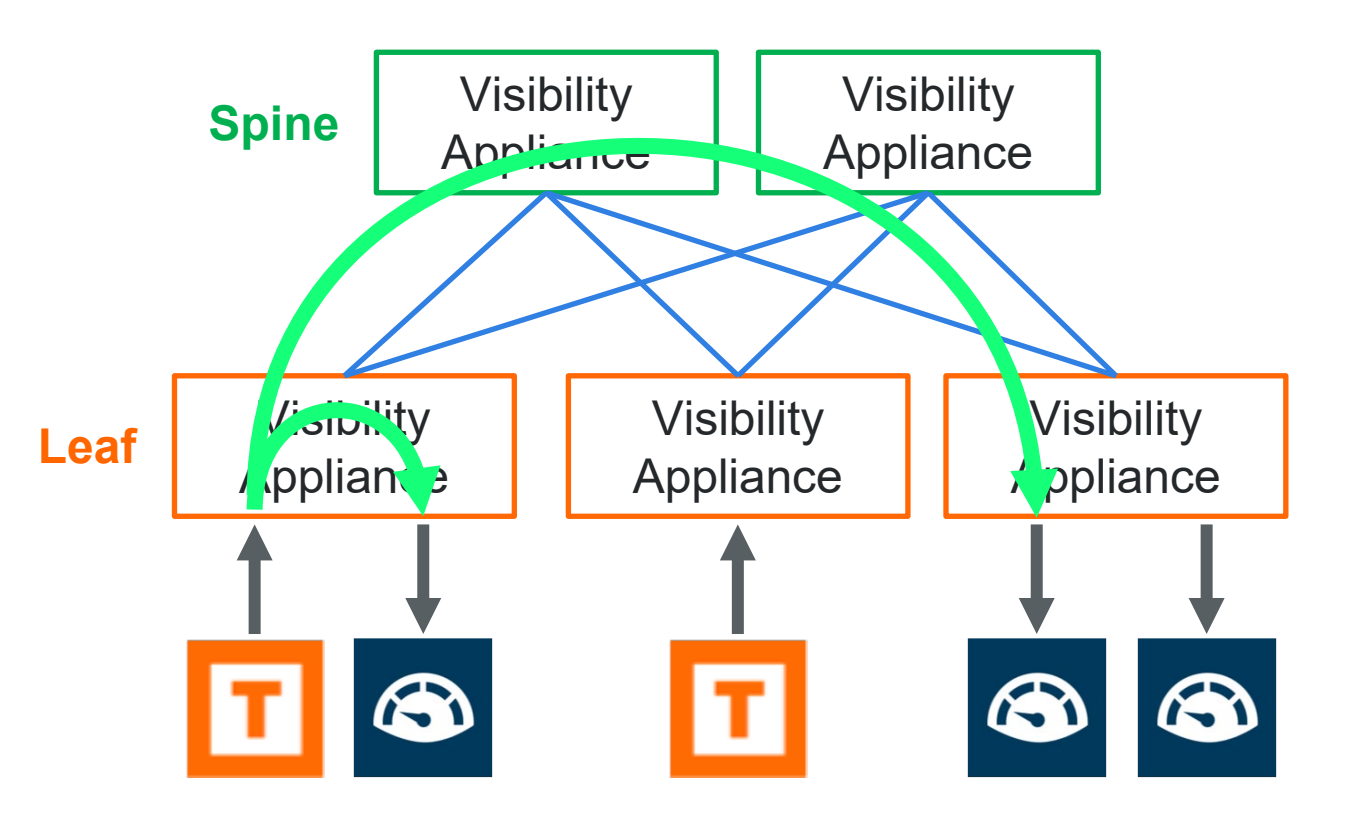

## Традиционный кластер

ЭФФЕКТИВНЫЙ ИНСТРУМЕНТ ДЛЯ ОБЪЕДИНЕНИЯ УСТРОЙСТВ

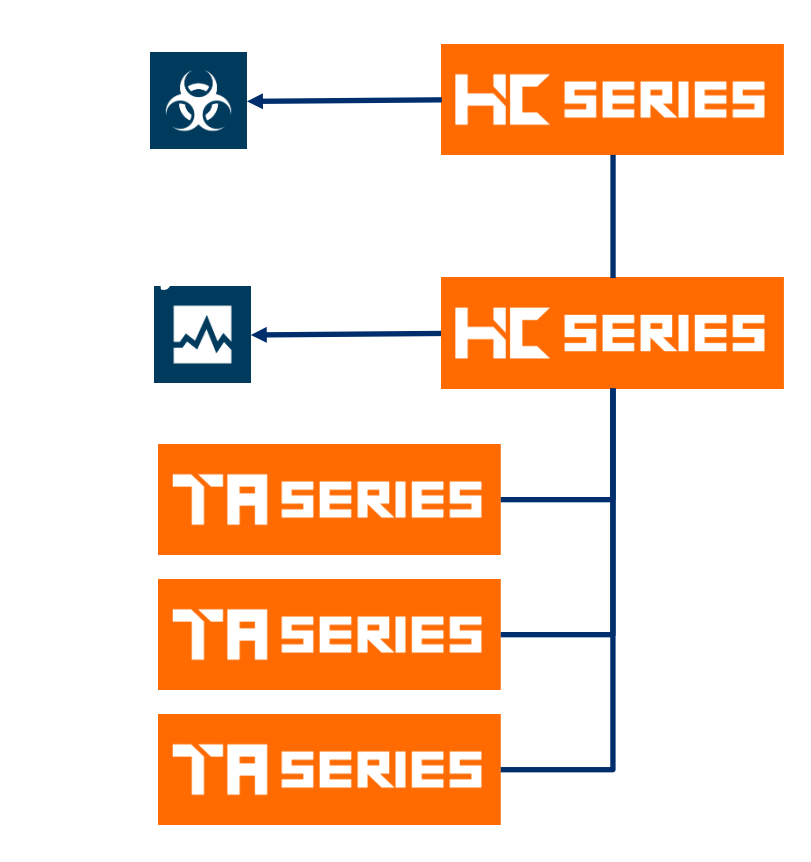

#### **Преимущества:**

- Устройства объединенные в кластер имеют единое управление и работают как единая платформа.
- Возможность использования функций GigaSMART для всех устройств в кластере, при наличии соответствующего модуля и лицензий хотя бы на одном устройстве.
- До 32 устройств в одном кластере.
- Наилучший способ обмена трафиком между устройствами Gigamon

#### **Недостатки:**

- Отсутствие резервированной архитектуры.
- − Необходимо L1 соединение устройств, из-за использования расширений Ethernet

### Leaf-Spine ОТКАЗОУСТОЙЧИВАЯ АРХИТЕКТУРА

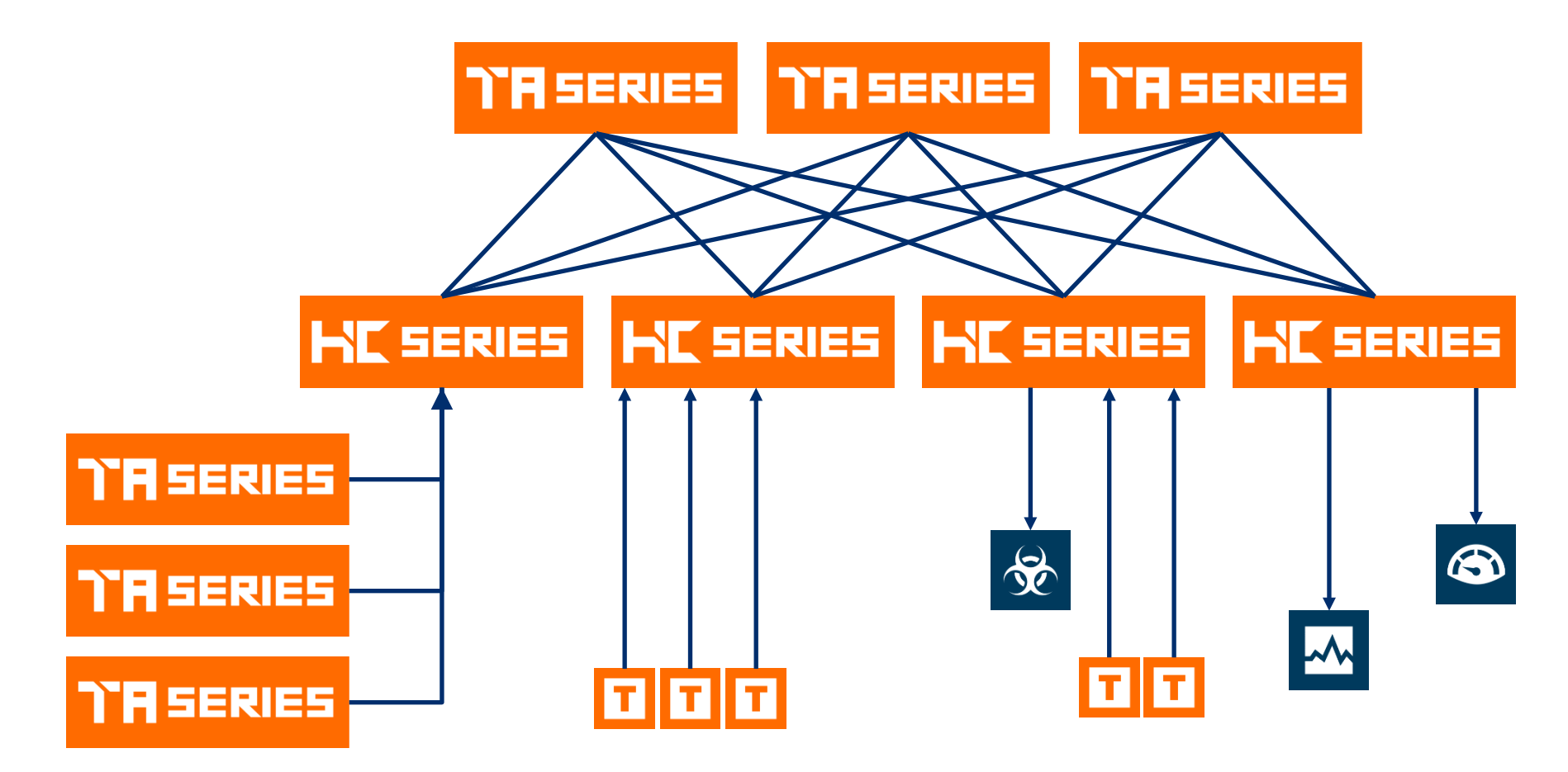

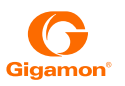

### Fabric Maps

ПОСТРОЕНИЕ РАСПРЕДЕЛЕННЫХ ПОЛИТИК КОПИРОВАНИЯ ТРАФИКА БЕЗ КЛАСТЕРИЗАЦИИ

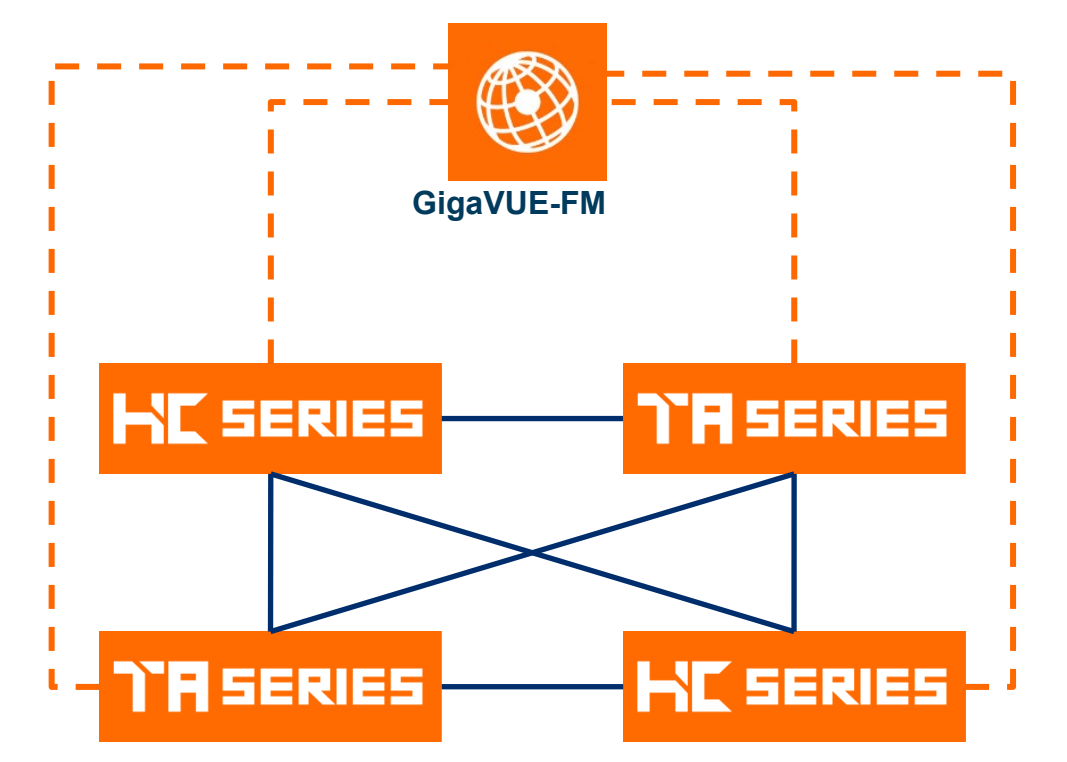

#### **Преимущества:**

- Все устройства работают в stand along режиме.
- GigaVUE-FM создает политики копирования и фильтрации на каждом устройстве.
- Вместо кластерных интерфейсов используются Сircuit интерфейсы, которые работают поверх коммутируемых сетей.
- Возможность использования функций GigaSMART для всех устройств, при наличии соответствующего модуля и лицензий хотя бы на одном устройстве.
- До 200 устройств может работать совместно.
- Еще один «Наилучший способ обмена трафиком между устройствами Gigamon»
- Поддержка любой топологии соединения устройств
- В случае потери связи с между FM и пакетным брокером, политики пропускания трафика не изменяются.

#### **Недостатки:**

− Требуется GigaVUE-FM. Но разве это недостаток?

### Комбинирование Fabric Maps и кластера

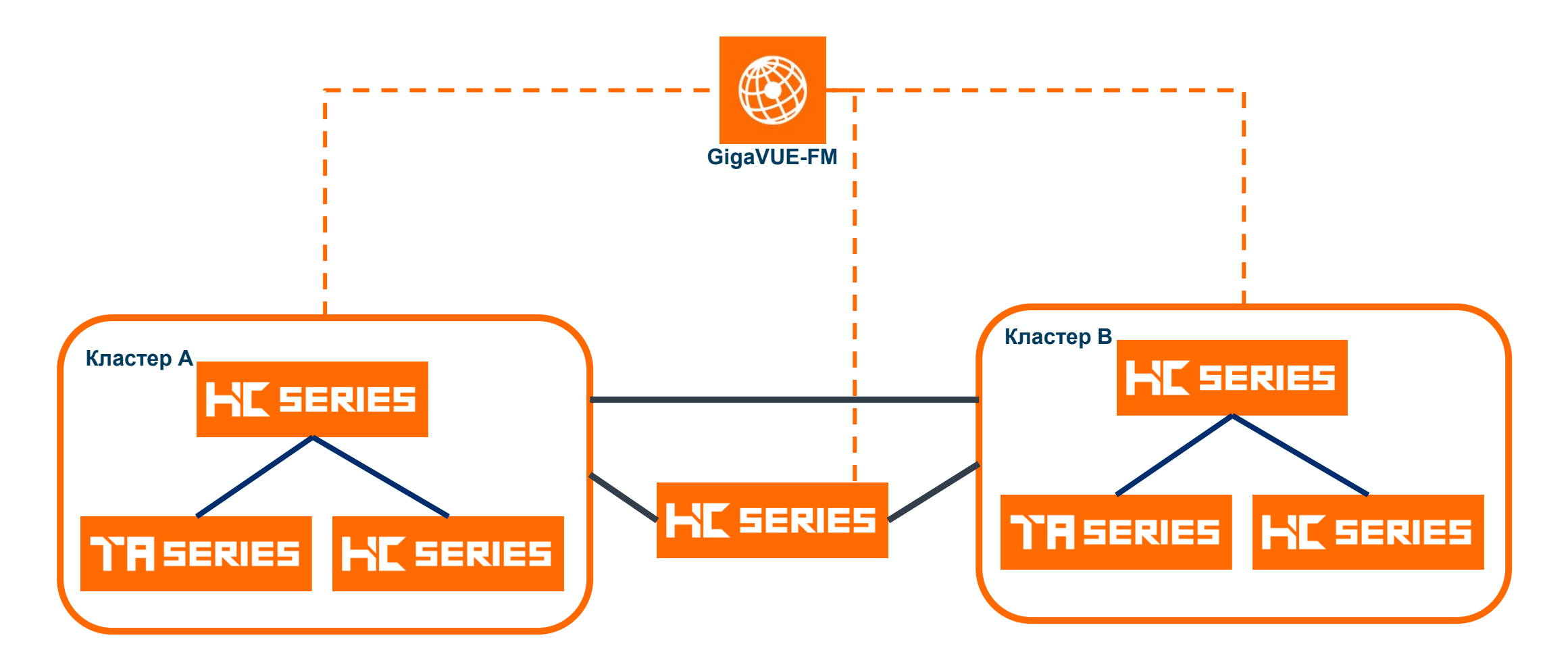

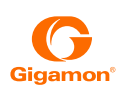

### Лабораторная инталяция

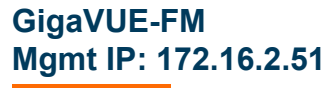

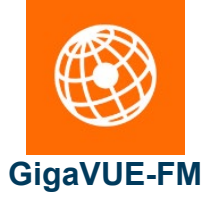

**! Custer config data cluster ID Netwell-test cluster name Netwell-test Cluster master ip address 172.16.2.53 /24**

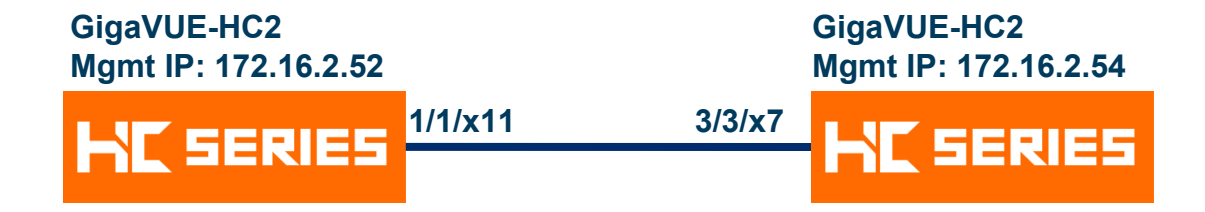

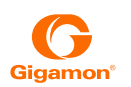

### Пример конфигурирования кластера Out-of-Band через CLI (1)

! на мастере делаем

cluster id Netwell-test

cluster name Netwell-test

cluster interface eth0

cluster master interface eth0

cluster master address vip 172.16.2.53 /24

cluster enable

!! дальнейшие конфигурации выполняем через 172.16.2.53 !! мастер переходит в кластер с активным box-ID, chassis и card

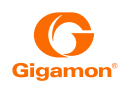

### Пример конфигурирования кластера Out-of-Band через CLI (2)

### ! добавление нового устройства в кластер

<u>! Выполняем на новом устройстве, его адрес управления может быть из другой подсети</u> cluster ID Netwell-test cluster name Netwell-test cluster interface eth0 no cluster master auto-discovery cluster master address primary ip 172.16.2.52 cluster enable !! на VIP мастера далаем show chassis chassis box-id 3 serial-num C027C card all

### Пример конфигурирования кластера Out-of-Band через CLI (3)

! Порты соединяющие устройства переводим в тип STACK

**!! на VIP мастера далаем** 

stack-link alias HC2-HC2 between ports 3/3/x7 and 1/1/x11

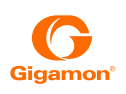

### План подготовки к конфигурированию Fabric Maps.

- 1) включаем GDP на портах между устройствами.
- 2) включаем GDP на шасси.
- 3) порты соединяющие устройства делаем TYPE=Circuit
- 4) создаем Gigastream из портов соединяющих устройства, даже если в каждом gigastream будет всего один порт.
- 5) делаем rediscovery устройств в FM.
- 6) теперь конфигурируем fabric maps.

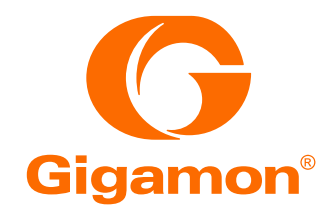

# Благодарю за внимание!